# **Enbio S Enbio PRO**

**Руководство пользователя RU**

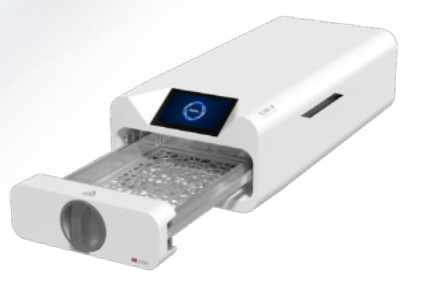

**enbio.o** 

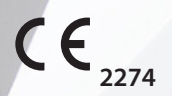

ver. 17.03.2020

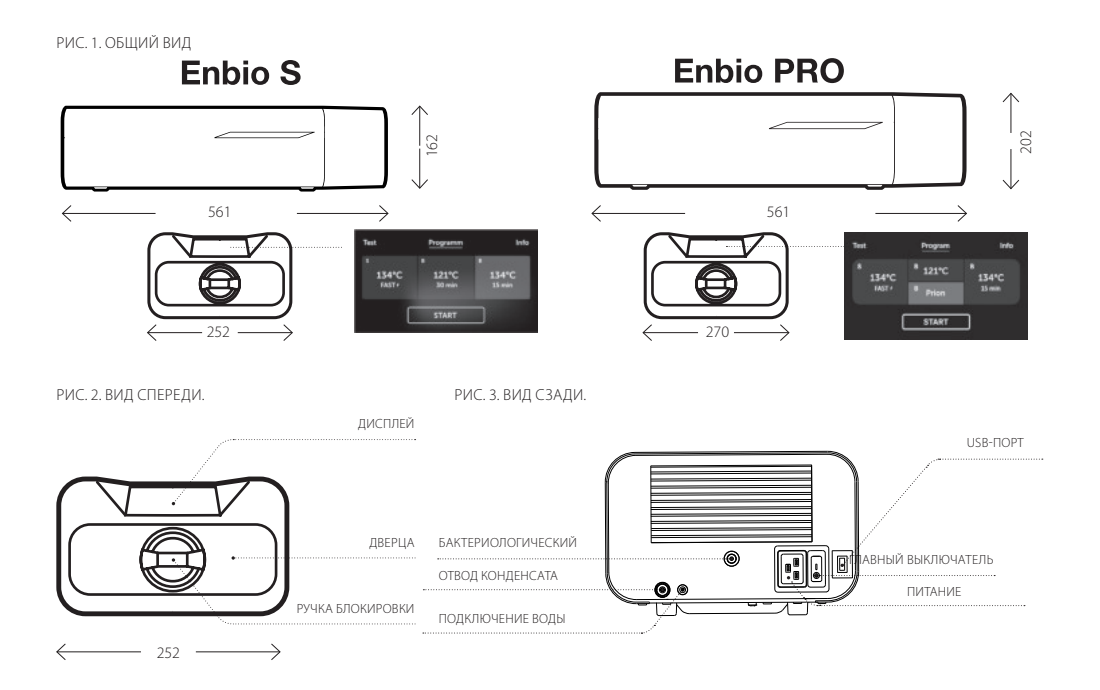

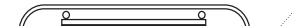

## Содержание

..............................

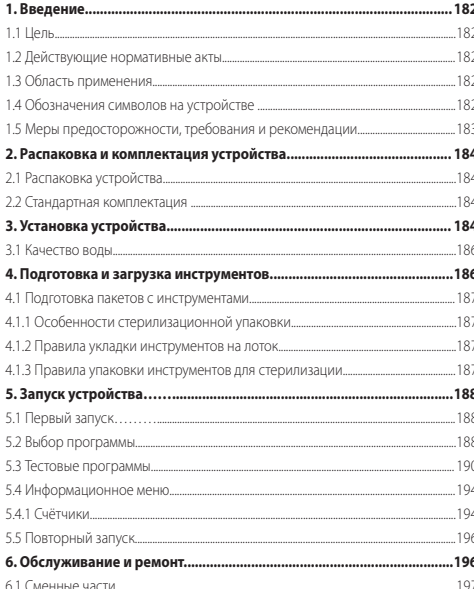

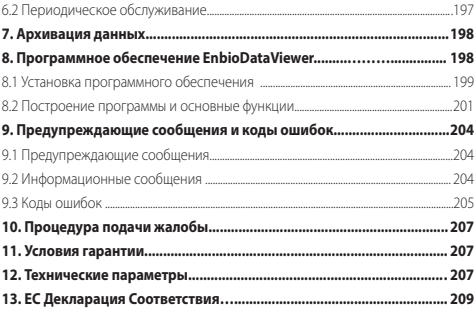

### **1. ВВЕДЕНИЕ 1.1 ЦЕЛЬ**

Целью данного руководства является предоставление информации o стерилизаторах ENBIO S и ENBIO PRO. В частности информации относительно:

• Правильной установки и настройки,

• Оптимального использования,

• Безопасной и надежной работы,

• Регулярного и правильного обслуживания в соответствии с требованиями.

#### **1.2 Действующие нормативные акты**

Стерилизаторы ENBIO S и ENBIO PRO соответствуют следующим требованиям:

• Стерилизатор изготовлен и запроектирован согласно стандартам PN-EN 13060.

• Стерилизатор соответствует основным требованиям Директивы 93/42 / EEC и Закона о медицинских приборах и имеет статус медицинского изделия.

• Директива Евопейского Парламента и Совета Европейского Союза 2012/19/ЕС от 4 июля 2012 г. об отходах электрического и электронного оборудования (WEEE).

Назначение медицинского изделия, установленное производителем: Изделие используется для полного уничтожения и/или инактивации микроорганизмов на медицинских изделиях и связанных с ними предметах с использованием сжатого пара (т.е., влажного тепла) в качестве стерилизующего вещества; используется для стерилизации изделий, не чувствительных к воздействию высоких температур, воды или пара.

#### **1.3 Область применения**

Стерилизаторы ENBIO S и ENBIO PRO выполняют процессы стерилизации в классе B и в классе S.

Устройства ENBIO S и ENBIO PRO это малые паровые стерилизаторы класса В в соответствии с EN 13060, классифицированные как медицинские устройства класса IIb, в соответствии с Приложением IX Директивы 93/42 / EEC о медицинских устройствах и постановлением Министра здравоохранения от 5 ноября 2010 г. о том, как классифицировать медицинские приборы. Согласно классификации стандарта 13060, в устройстве ENBIO S и ENBIO PRO можно стерилизовать медицинские инструменты: малые пористые предметы, массивные, полые, изделия с углублениями и узкими сквозными отверстиями

упакованные в индивидуальную или двойную упаковку любого типа, либо не упакованные. Процесс FAST 134 предназначен для твердых, непористых, простых, стоматологических инструментов (например, ножницы, ручки, кусачки, шаберы, зонды и т. д.) только без упаковки, не текстильные.

Устройства ENBIO S и ENBIO PRO можно использовать в медицинских целях, в стоматологических и в процедурных кабинетах. Стерилизатор приспособлен для работы в присутствии других электрических приборов.

Применение вне медицины:

Устройства ENBIO S и ENBIO PRO могут также использоваться не только в медицине, например в салонах красоты и студиях биологической регенерации, а также в ветеринарных клиниках, салонах красоты, тату и пирсинг салонах, парикмахерских.

 $\sqrt{!}$  ENBIO S и ENBIO PRO не должны использоваться для стерилизации

жидкостей, биомедицинских отходов или фармацевтических продуктов. Устройство предназначено для профессионального использования только специально обученным персоналом.

**1.4 Обозначения символов на устройстве**

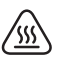

Этот символ расположен на передней панели устройства в верхней части дверок ящика. Рекомендуется соблюдать осторожность из-за высоких температур, преобладающих внутри и вокруг рабочей камеры.

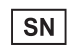

Этот символ находится на паспортной табличке устройства и указывает на серийный номер.

# $\epsilon$

Этот символ можно найти на паспортной табличке устройства, он означает соответствие директивам ЕС.

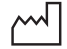

Этот символ расположен на паспортной табличке и указывает на дату изготовления устройства.

Этот символ расположен на паспортной табличке устройства и указывает на производителя устройства.

Этот символ находится в руководстве пользователя и обозначает чтение информации, представленной в руководстве пользователя.

В соответствии со статьей 22 абз. 1 и 2 Закона об отходах электрического и электронного оборудования (Законодательный вестник U.180, пункт 1495), запрещается размещать, выбрасывать, хранить электрическое и электронное оборудование вместе с другими отходами. Изношенное устройство должно быть доставлено в местный пункт сбора использованных электроприборов, который зарегистрирован в Главной инспекции по охране окружающей среды и проводит выборочный сбор отходов.

#### **1.5 Меры предосторожности, требования и рекомендации.**

•Пользователь несет ответственность за установку, правильное использование и техническое обслуживание устройства в соответствии с инструкциями в данном руководстве пользователя. При необходимости обратитесь в сервисную службу или к поставщику устройства.

•Стерилизатор не предназначен для стерилизации жидкостей, биологических отходов или фармацевтических продуктов. •Не используйте стерилизатор, если в воздухе есть газы или взрывоопасные пары.

•После окончания цикла содержимое автоклава очень горячее. Инструменты или пакеты нужно извлекать из камеры с использованием соответствующих перчаток или оборудования защищающего от ожогов.

•Не снимайте паспортную табличку или другие обозначения с устройства.

•Следуйте инструкциям по подготовке инструментов для стерилизации. •Заливание прибора водой или другими жидкостями может вызвать короткое замыкание.

•Перед осмотром, техническим обслуживанием и ремонтом выключите устройство и отсоедините от сети..

•Ремонт и обслуживание может выполнять только квалифицированный мастер, используя оригинальные запасные части

#### **•В программе 134 FAST инструменты после стерилизации горячие и мокрые.**

Подробное прочтение данной документации, установка и использование устройства в соответствии с приведенными в ней инструкциями и соблюдение всех условий безопасности является основой для правильной и безопасной эксплуатации устройства. Использование, не соответствующее данной инструкции, может привести к серьезным несчастным случаям. Следует ограничить доступ к устройству посторонним лицам и обучить обслуживающий персонал. Под обслуживающим персоналом имеются ввиду лица, которые в результате обучения, опыта и знания соответствующих стандартов, документации и правил, касающихся безопасности и условий труда, уполномочены выполнять необходимые работы и способны выявлять возможные опасности и избегать их.

Следующая техническая документация должна быть предоставлена с оборудованием, она включает подробную информацию о сборке и установке, а также вводе

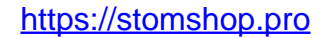

в эксплуатацию, использовании, ремонте и обслуживании. Если устройство используется по назначению, эта документация содержит достаточную информацию, необходимую для квалифицированного персонала.

 Документация всегда должна быть рядом с устройством и быть легко доступной. Производитель оставляет за собой право вносить изменения в руководство или изменения в устройстве, влияющие на его работу, без предварительного уведомления. ООО Enbio Technology не несет никакой ответственности за повреждения в период ожидания гарантийного обслуживания, любые повреждения имущества клиента, кроме устройства, ошибки, возникшие в результате неправильной установки или неправильного использования устройства.

 Несоблюдение указаний в этом документе может поставить под угрозу безопасность пользователя.

### **2. РАСПАКОВКА И КОМПЛЕКТАЦИЯ УСТРОЙСТВА**

#### **2.1 Распаковка устройства**

 Если стерилизатор транспортировался или хранился при температуре и влажности, отличных от тех, которые находятся в месте установки, подождите 60 минут. Устройство, перенесенное из холодной в теплую комнату, может содержать влагу, которая может отрицательно повлиять на электрические компоненты устройства и может повредить его при включении.

 $\sqrt{\Delta}$  Устройство должно быть аккуратно извлечено из упаковки.

 Внимание! Упаковка и ее содержимое должны быть проверены на наличие внешних повреждений. Если обнаружено какое-либо повреждение, пожалуйста, свяжитесь с вашим продавцом или транспортной компанией, чтобы записать отчет о повреждении.

 Рекомендуется оставить картонную коробку, чтобы транспортировать автоклав, если это необходимо.

#### **2.2 Стандартная комплектация**

Стерилизатор паровой компактный Enbio в составе, в вариантах исполнения Enbio S, Enbio PRO

1. Стерилизатор паровой компактный, вариант исполнения Enbio S или Enbio PRO

2. Шланг для воды (синего цвета) с резиновой заглушкой

3. Шланг для слива конденсата (красного цвета) с резиновой заглушкой

4. Руководство по эксплуатации

5. HEPA-фильтр

6. USB-носитель для записи протокола стерилизации

7. Кабель силовой

8. Отчёт о валидации изделия (при необходимости)

9. Сертификат изделия (при необходимости)

10. Сертификат TUV (при необходимости)

11. Счёт-фактура (при необходимости)

 В соответствии со статьей 22 (1) и (2) Закона об использованном **АД** электрическом и электронном оборудовании (Законодательный вестник 1880 г., пункт 1495) запрещается размещать, выбрасывать, хранить использованное электрическое и электронное оборудование вместе с другими отходами. Изношенное устройство должно быть доставлено в местный пункт сбора использованных электроприборов, который зарегистрирован в Главной инспекции по охране окружающей среды и проводит сбор отходов

## **3. УСТАНОВКА УСТРОЙСТВА**

 Перед началом работы с ENBIO S или ENBIO PRO мы рекомендуем внимательно прочитать данное руководство пользователя. Во время использования соблюдайте инструкции и правила техники безопасности.

 Монтаж фильтра HEPA. Из соображений безопасности при транспортировке, фильтр HEPA не установлен в устройстве.

Опасаясь его повреждения, он был включен в качестве отдельного компонента. Извлеките его из пакета, помещенного в коробку, и установите его в специально предназначенном для этого месте (см. Рис.). Фильтр следует вкручивать вручную, пока не почувствуете сопротивление.

a. Устройство следует разместить на плоской ровной поверхности. Не используйте прибор, если он находится под углом...

b. Устройство должно питаться от електросети с тем же номинальным напряжением, которое указано на устройстве, заземленной и оснащенной предохранителями.

c. При работе с устройством ENBIO S или ENBIO PRO используйте zo-

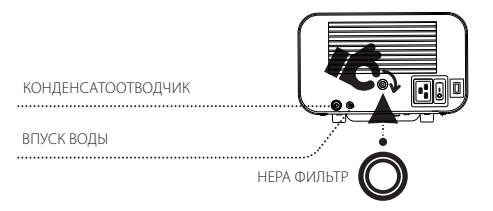

waдеминерализованную или дистиллированную воду. Ни при каких обстоятельствах нельзя использовать водопроводную воду.

d. Соединительный шланг, входящий в комплект поставки, должен быть подключен к быстроразъёмному соединению подачи воды, отмеченному на задней панели устройства WATER IN. Конец шланга должен быть погружен в емкость с чистой водой. Устройство оснащено всасывающим насосом, нет необходимости размещать резервуар с водой выше или на одном уровне с установленным устройством. Чтобы защитить шланг, который подает воду к устройству, используйте

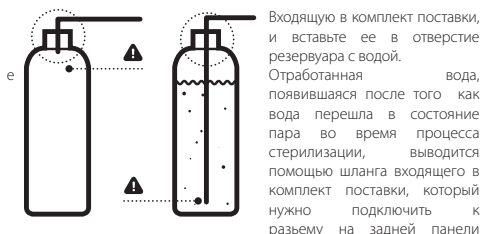

Входящую в комплект поставки, и вставьте ее в отверстие резервуара с водой.

появившаяся после того как вода перешла в состояние пара во время процесса стерилизации, выводится помощью шланга входящего в комплект поставки, который нужно полключить разьему на задней панели

устройства с маркировкой WATER OUT. Отработанную воду можно вылить непосредственно в водопроводную сеть или в специальный резервуар. В случае использования резервуара, конец шланга должен находиться внутри ёмкости, а отверстие защищено прилагаемой заглушкой. Шланг не может быть погружен в отработанную воду.

### Правильное размещение шлангов в резервуарах с чистой и отработанной водой.

f. Резервуар для отработанной воды или слив в канализацию должны быть ниже уровня устройства.

g. В случае использования резервуара для отработанной воды мы рекомендуем использовать резервуар той же емкости, что и для 6деионизированной или дистиллированной воды. Опорожнение их одновременно с заменой/заполнением емкостей с деионизированной или дистиллированной водой защитит от возможности переполнения. h. Оставьте расстояние 5 см с задней стороны устройства и не менее 1 см от боковых сторон устройства от стен или других элементов, чтобы обеспечить достаточную вентиляцию.

i. Устройство должно быть расположено так, чтобы обеспечить легкий доступ к главному выключателю, расположенному на задней панели устройства

j. Не устанавливайте устройство рядом с раковиной с водой или в других местах, где оно может быть затоплено водой - опасность короткого замыкания.

k.Устройство следует устанавливать в хорошо проветриваемом помещении, вдали от источников тепла и помещений, где могут образовываться смеси газов или жидкостей и других опасных веществ.

l. Должны быть обеспечены следующие условия окружающей среды: диапазон рабочих температур от + 5 ° C до + 40 ° C / относительная влажность 0-90%, диапазон температур хранения от -20 ° C до + 60 ° C / относительная влажность 0-90%.

**Устройства Enbio S и Enbio PRO предназначены для самостоятельной сборки конечным пользователем и не требуют специальной установки на месте использования. Пользователь несет ответственность за правильную установку устройства на месте, в соответствии с этим руководством.**

#### **3.1 Качество воды**

В стерилизаторах ENBIO S и ENBIO PRO в процессе стерилизации используется деминерализованная или дистиллированная вода. Общее содержание минералов в воде, используемой для стерилизации, должно быть менее 10 ppm или, в случае измерения проводимости, должно быть ниже 15 μS/cm, поэтому водопроводную воду нельзя использовать в качестве питательной воды для стерилизаторов ENBIO S/ ENBIO PRO . В таблице ниже представлены параметры жесткости и проводимости воды, используемой при стерилизации паром в соответствии с EN 13060.

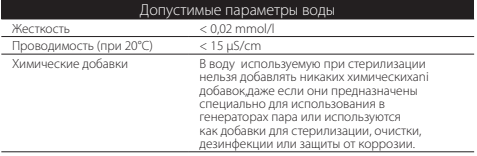

11 Проводимость воды больше чем 50µS/cm может оказать большое влияние на процесс стерилизации , привести к серьезному повреждению стерилизатора и может стать основанием для потери гарантии. Использование пара в парогенераторе с содержанием примесей, превышающим уровни, указанные в EN 13060, может значительно сократить время работы стерилизатора.

**/ Дистиллированную воду в подающем резервуаре следует** менять не реже одного раза в три месяца из-за увеличения проводимости из-за длительно контакта с воздухом. Если резервуар был загрязнен, его также следует заменить на новый. Резервуар должен быть закрыт прилагаемой пробкой. Тогда вода не меняет свои свойства так быстро.

 $\sqrt{\frac{1}{2}}$ Гарантия, предоставляемая производителем, теряет силу, если автоклав использовался с водой, содержащей примеси или превышающей уровни химических веществ, перечисленных в таблице выше

### **4. ПОДГОТОВКА И ЗАГРУЗКА ИНСТРУМЕНТОВ**

Стерилизации подлежат чистые и сухи инструменты. Поэтому перед загрузкой инструментов в лоток процесс мойки и дезинфекции инструментов должен выполняться в соответствии с действующими правилами. Остатки от используемых средств или твердых частиц могут помешать выполнению процесса стерилизации. Кроме того, стерилизация инструментов без предварительной очистки может повредить как инструменты, так и стерилизатор. Мы не используем упаковку во время программы 134 C FAST.

Если инструменты были покрыты смазкой, удалите излишки.

Оптимальное расположение стерилизованных инструментов на лотке: •Для инструментов без упаковки - поместите инструменты в лоток так, чтобы они не соприкасались друг с другом. Это позволит ускорить процесс сушки

• Для упакованных инструментов - поместите инструменты в лоток в одноразовые упаковки в соответствии с инструкциями производителя. Упаковки нужно укладывать бумажной стороной друг к другу или пленкой друг к другу. В противном случае существует риск

залипания упаковок во время процесса стерилизации.

#### **4.1 Подготовка пакетов с инструментами**

#### **4.1.1 Особенности стерилизационной упаковки**

Рекомендуется использовать стерилизационную упаковку, которая соответствует требованиям ISO 11607-1:2019, EN 868-2-10:2017-3.

Характеристики соответствующей упаковки:

• хорошее проникновение стерилизующего агента внутрь упаковки устойчивость к повреждениям в процессе стерилизации,

• обеспечение плотного, постоянного закрытия содержимого и безопасного удаления для повторного использования,

• барьер для микроорганизмов и нежелательных веществ, например, клея, чернил от печати или химических испытаний.

#### **4.1.2 Правила укладки инструментов на лоток**

• Инструменты, поллежащие стерилизации, не лолжны выходить за пределы контура стерилизационного лотка, особое внимание следует уделять инструментам, стерилизованным без упаковок. Инструменты должны быть расположены таким образом, чтобы ни один из их элементов не попадал в отверстия лотка, а также не опирался на край стерилизационного лотка и не выступал над лотком.

• Несоблюдение вышеуказанных инструкций может привести к повреждению стерилизационной камеры, что приведет к потери герметичности стерилизатора.

• Стерилизация инструментов в упаковке: Поместите инструменты на лоток таким образом, чтобы пакет не соприкасался с дверной прокладкой и стерилизационной камерой. Несоблюдение инструкций может привести к недостаточной герметичности устройства.

• Не превышайте максимальный вес загрузки 500 г для ENBIO S и 800 г для ENBIO PRO..

• Особое внимание следует уделить тому, чтобы края пакетов не выходили за пределы лотка стерилизатора, что может привести к застреванию пакета при закрытии и к потери герметичности в камере стерилизатора При большой загрузке стерилизационной камерырекомендуется укладывать первые пакеты пленочной стороной на дно лотка. Это гарантирует

более быструю и эффективную сушку пакетов

• Не использовать пакеты для стерилизации на программе 134 C FAST.

Несоблюдение приведенных выше инструкций производителя будет связано с потерей гарантии на устройство.

#### **4.1.3 Правила упаковки инструментов для стерилизации**

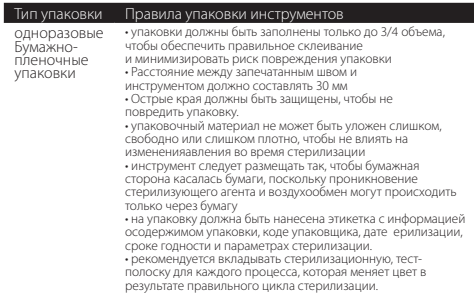

Пример размещения пакетов для стерилизации

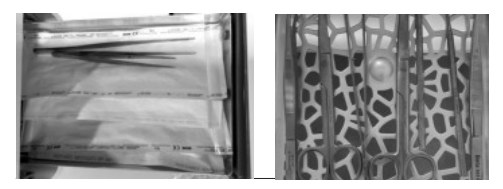

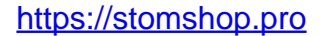

### **5. ЗАПУСК УСТРОЙСТВА**

#### **5.1 Первый запуск**

Перед началом цикла стерилизации включите устройство с помощью главного выключателя, расположенного на задней панели устройства. Убедитесь, что шланги подачи и отплыва воды подключены правильно, что в баке подачи есть вода и что бак для отработанной воды пуст. Уровень воды в резервуаре следует регулярно контролировать , в зависимости от частоты процессов. Поместите инструменты или материалы на поддон рабочей камеры, закройте камеру и поверните ручку, блокирующую переднюю часть устройства по часовой стрелке.

#### ВЫКЛЮЧАТЕЛЬ

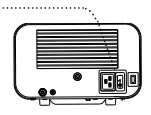

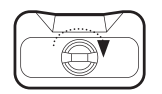

### m

Сигналы. Стерилизатор информирует вас об изменениях и завершении процесса.

#### **5.2 Выбор программы**

В зависимости от типа стерилизуемой партии, пользователь несет ответственность за выбор соответствующей программы, соответствующей типу партии, в соответствии с инструкциями производителя относительно условий стерилизации

**Кроме того, в автоклаве Enbio PRO имеется программа PRION, предназначенная для одного из этапов дезактивации объектов, которые предположительно имели или могли контактировать с патологически измененными прионными белками (например, болезнь Крейтцфельда-Якоба, BSE и т. Д.). Подробная информация и рекомендации по борьбе с трансмиссивными губкообразными энцефалопатиями представлены в документе «Руководящие принципы ВОЗ**  **по контролю над инфекцией губчатой энцефалопатии - Отчет о консультации ВОЗ. (Женева, Швейцария, 23-26 марта 1999 г.)». Ответственность лежит на** 

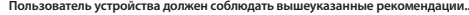

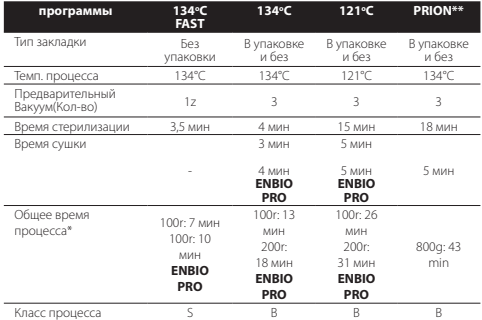

\*Температура окружающей среды может повлиять на расширение процесса. \*Продолжительность первого процесса может быть больше из-за необходимости нагрева устройства.

\*\*Программа PRION доступна только в ENBIO PRO.

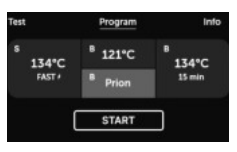

#### **Не превышайте максимальный вес загрузки 500 г для ENBIO S и 800 г для ENBIO PRO.**

Процесс стерилизации в классе «S» не содержит стадии сушки, поэтому инструменты после процесса остаются мокрыми. Рекомендуется оставить ящик с наклонной камерой

с целью сушки и понижения температуры инструментов.

#### **Процесс FAST 134 предназначен для литых, непористых, простых и стоматологических инструментов(например ножницы, кусачки, пушеры, шаберы, зонды) только без упаковки и не текстильных.**

Несоблюдение этих правил может поставить под угрозу здоровье пациентов и медицинских работников. Программа 121°C должна использоваться для стерилизации всех других инструментов ,которые нельзя стерилизовать при температуре 134°C. После включения устройства на экране будет отображаться экран приветствия. ENBIO PROне имеет 7-минутного процесса. Нажав на экран, мы переходим в меню устройства. После этого можно перейти к запуску Программы, Тестов, информационного меню. Температурные программы с 121 ° C, 134 ° C и 134 ° C PRION для неупакованных и упакованных грузов и программу 134 ° C FAST для неупакованных грузов можно выбрать через меню программ. В момент открытия камеры сим-

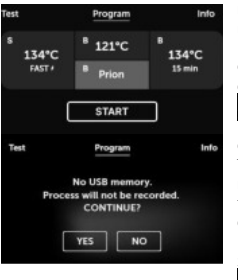

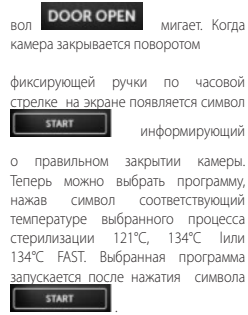

Если USB-накопитель не был подключен к устройству, то в правом нижнем углу экрана будет отсутствовать символ USB и появится сообщение информирующее об отсутствии USB-накопителя. Данные о процессе не будут записаны. Можно продолжить работу без записи данных нажав символ

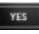

либо прервать работу выбрав знак **NO 30 или под подключить US-**B-накопитель и начать работу с начала.

 Для каждого процесса рекомендуется использовать USB-накопитель. Хранящиеся на нем данные позволят вам распечатать отчеты по выбранным процессам

Если работа будет продолжена или мы выбирали знак

. В ходе всего процесса на экране будет отображается график давления ,

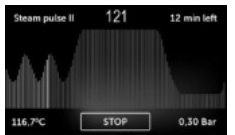

последовательность программ информация о последующих этапах процесса в левом верхнем углу экрана отмечены на заднем плане. В течении программы на экране отображается температура выбранного процесса

 или, в левом нижнем углу отображается температура в рабочей

0.30 Bar

**STOP** 

**START** 

камер  $116.7$ °С<sub>, текущее нижнем углу в рабочей камере, текущее</sub> , и время оставшееся до конца процесса в правом верхнем углу экрана

12 min left

. Это ожидаемое время, которое может быть увеличено из-за массы и типа заряда.

Во время процесса на месте кнопки START появится кнопка

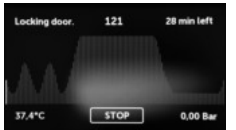

позволяющая прервать процесс в любой момент. В левом верхнем углу экрана отображаются названия отдельных этапов программы – блокировка камеры

### Locking door – нагрев рабочей камеры

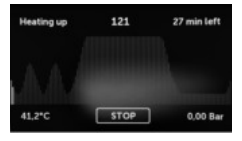

или , в левом нижнем углу отображается температура давление отображается в правом нижнем углу в рабочей камере , текущее , и время оставшееся до конца процесса в правом верхнем углу экрана . Во время процесса на месте кнопки START появится кнопка позволяющая прервать процесс в любой момент. В левом верхнем углу экрана отображаются названия

отдельных этапов программы . – блокировка камеры – нагрев рабочей камеры Если процесс завершился правильно, то на экране поочередно появятся сообщения об окончании процесса и стерильности загруженного материла и o том, что рабочую

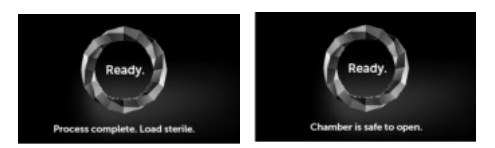

камеру можно открыть. После открытия камеры на экране отображаются все параметры процесса. После стерилизации на програм **134C FAST и прументы** становятся горячими и мокрыми. После нажатия значка **полнения появится** экран приветствия.

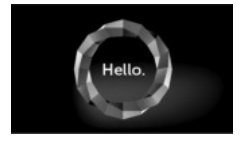

# $\wedge$

 ВНИМАНИЕ! После процесса камера, лоток и инструменты нагреваются. Будьте особенно осторожны и используйте защитные перчатки, чтобы извлечь содержимое или подождите, пока оно не остынет.

Выполнение процессов стерилизации на ENBIO S / ENBIO PRO не влияет на биосовместимость материалов

Все компоненты устройства имеющие непосредственный контакт со стерилизуемыми предметами не оказывают токсического, аллергического или раздражающего действия

#### **5.3 Тестовые программы**

**Путем нажатия поля Test** переходим к меню тестовых программ. На этом уровне мы можем выбрать тестовую программу вакуума и тестовую программу Helix/B&D. Выбор соответствующей программы производится нажатием на нужное поле на дисплее.

В моменте закрытия рабочей камеры надпис

**DOOR OPEN** 

сменяется надписью **втакт** и нажав на p это поле мы запускаем выбранную тестовую программу.

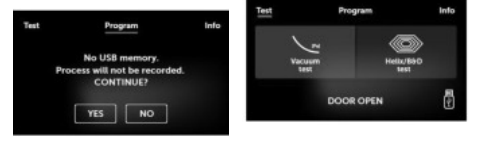

Если USB-накопитель не был подключен к устройству, то в правом нижнем углу экрана будет отсутствовать символ USB и появится сообщение информирующее об отстутствии USB-накопителя. Данные о процессе не будут записаны. Можно продолжить работу без записи данных нажав символ "YES" либо прервать работу выбрав знак "NO", что бы подключить USB-накопитель и начать работу с начала.

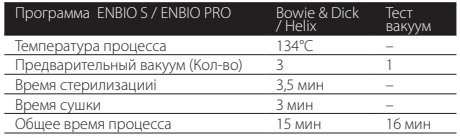

### **Тест вакуум**

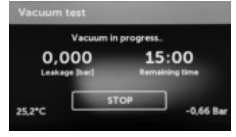

Проверка вакуума должна проводиться только на холодной машине перед началом работы. Тест вакуум позволяет проверить автоклав на наличие утечек. Во время теста проверяется:

•эффективность вакуумного насоса. •герметичность пневматической

системы

.

После выбора программы Vacuum test и ее запуска нажатием поля **START** 

появится экран прохождения теста.

Информация о фазе и потере давления в рабочей камере и продолжительности теста.

#### Если Vacuum test прошел успешно.

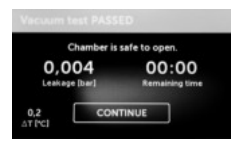

Когда тестовая программа не была выполнена успешно..

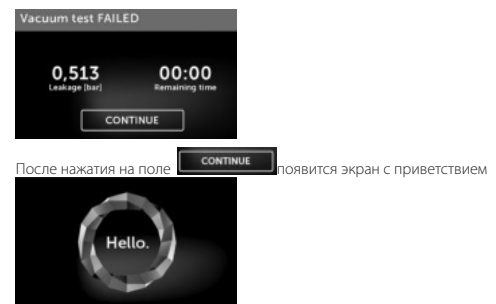

 $\sqrt{!}$  При проведении вакуумного теста камера стерилизатора должна быть полностью сухой и холодной. В противном случае, вакуумный тест может быть ненадежным, даже если стерилизатор полностью функционален.. После завершения теста на дисплее появится сообщение о его результате. Если результат отрицательный, проверьте, очистите или замените прокладку, очистите передний край камеры и повторите тест.Если устройство не проходит тест снова, пожалуйста, свяжитесь с вашим поставщиком или производителем..

#### **Тест Bowie&Dick**

Тест Bowie&Dick, также называется тестом на проникновение пара, он имитирует небольшую загрузку с высокой пористостью.

Он содержит листы бумаги в небольшой упаковке, в середине которой находится химический индикатор (физико-химический тест)..

С помощью теста "Bowie&Dick" определяют эффективность стерилизования пористых материалов:

• •Производительность предварительного вакуума и проникновение пара.

•Температура и давление насыщенного пара достигаемые в течение заданного времени

Как выполнить тест:

- T•Тест проводится в пустой рабочей камере согласно стандарту EN 13060.
- •Упаковку с тестом Bowie-Dick поместить на средину лотка в рабочей камере
- После выбора тестовой программы Helix/B&D и ее запуска путем

нажатия **появится экран прохождения программы.** На экране будет отображаться информация о параметрах процесса.

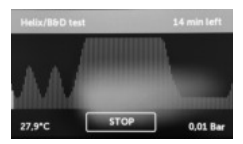

Тестовую программу Helix/B&D можно прервать в любой момент путем нажатия на поле **STOP** 

,что спровоцирует

неправильное окончание теста . После окончания тестовой программы поочередно

высветятся и информирующие экраны.

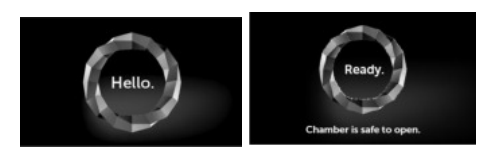

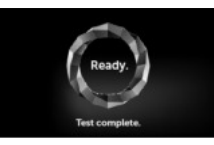

Безопасное открытие рабочей камеры стерилизатора. После открытия рабочей камеры появится приветствующий экран..

- Извлечь контрольный тест

### ВНИМАНИЕ! Упаковка будет горячей

Чтобы правильно интерпретировать тест, прочтите инструкции производителя теста.

- Откройте упаковку и извлеките химический индикатор..

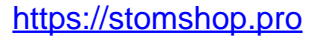

#### ПОЗИТИВНЫЙ РЕЗУЛЬТАТ

Химический индикатор изменил цвет на черный по всей поверхности.

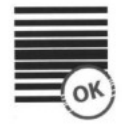

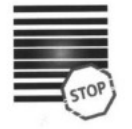

#### НЕГАТИВНЫЙ РЕЗУЬТАТ

Остались светлые полоски из-за оставшегося воздуха в середине тестируемого устройства.

Любое изменение цвета, неравномерность цвета теста указывает на наличие воздуха во время цикла тестирования из-за неисправности стерилизатора.

#### **Тест Helix**

Тест Helix соответствует стерилизации инструментов с отверстиями типа A согласно стандарту EN 13060. Он состоит из трубки длиной 1500 мм, открытой с одной стороны, и закрытой тестовой капсулы с другой. Индикаторная полоска находится внутри тестовой капсулы.

#### **Комплект теста Helix**

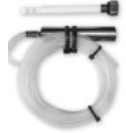

Этот тест используется для оценки производительности устройства при стерилизации полых и пористых предметов, в частности:

- •Эффективность предварительного вакуума, скорость и равномерность проникновения пара.
- •Температура и давление насыщенного пара достигаемые за определенное время.

Как провести тест:

- Тест проводится в пустой рабочей камере согласно стандарту EN 13060
- •Поместите индикатор внутрь капсулы. Ознакомтесь с инструкциями производителя теста.
- •Закройте капсулу.
- •Поместите тест на середине лотка в рабочей камере.
- •После окончания цикла откройте стерилизатор и извлеките тест.

### ВНИМАНИЕ! Тестовый комплект будет горячим.

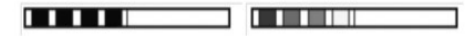

Чтобы правильно интерпретировать тест, ознакомтесь с инструкциями производителя теста.

• Откройте капсулу и извлеките индикатор..

ПОЗИТИВНЫЙ РЕЗУЛЬТАТ все поля индикатора стали темными

НЕГАТИВНЫЙ РЕЗУЛЬТАТ Часть индикаторной полоски не изменила цвет на темный из-за присутствия воздуха внутри капсулы

Недостаточное изменение цвета индикаторной полоски означает наличие воздуха во время тестового цикла из-за неисправности стерилизатора.

#### **5.4 Информационное меню**

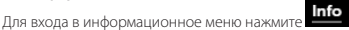

На этом уровне отображается информация о типе устройства, серийном номере, количестве выполненных процессов и доступном

**COUNTERS** пространстве на USB-накопителе, сервисное меню счетчики процессов для замены фильтра. Вы также можете изменить дату и время. Чтобы установить дату или время, нажмите на цифры на дисплее. После выбора определенного поля оно начинает мигать

-02-22 И появятся стрелки для изменения параметров Вверх

. Таким образом, можно установить правильные лату

и время.

Мы можем выбрать язык таким же образом, нажав на ярлык.

#### **5.4.1 Счётчики**

Стерилизаторы ENBIO S и ENBIO PRO подсчитывают количество проведенных процессов и на этой основе сообщают о рекомендуемых датах замены сменных элементов.

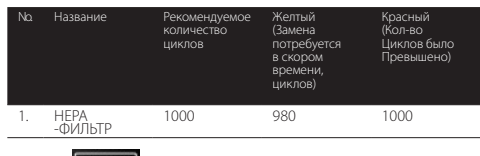

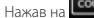

Нажав на **СОЛИТЕР** можно перейти к счётчикам..

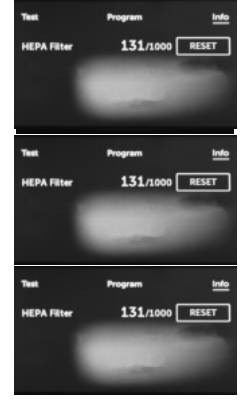

Cлева - количество выполненных процессов, а справа- значение, при котором должен быть заменен

конкретный элемент

980/1000

После замены фильтра счётчики можно обнулить нажав на символ **RESET** 

Когда количество выполненных процессов приближается значению, при котором рекомендуется замена определенного элемента, значения подсвечиваются желтым цветом.

Если количество процессов magane будет больше, чем предельно допустимое, то значения будут подвечены красным цветом

В случае регулярной работы, после нажатия экрана приветствия, чередуются информационные экраны касательнозамены конкретных элементов.

Отображение значения счетчиков желтым или красным цветом не блокирует работу устройства. существенное влияние на работу устройства и процесс стерилизации.

Что касается замены выбранных элементов, пожалуйста, свяжитесь с производителем или поставщиком.

Однако же, несвоевременная замена элементов может оказать

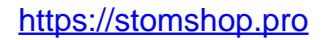

#### **5.5 Повторный запуск**

Повторный запуск требуется, когда пользователь

останавливает процесс нажатием поля **, stop** 

в случае проблем с напряжением или ошибки во время процесса, например, из-за отсутствия воды.

В случае нажатия на символ **следующие сообщения** 

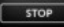

отображаются поочередно. Информирование пользователя о прекращении процесса и балансировке давления в рабочей камере, а также сообщение о том, что процесс не прошел правильно и партия не стерильна.

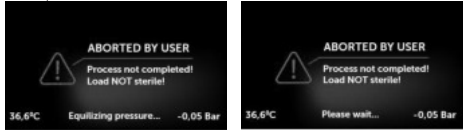

Когда давление в рабочей камере выравнивается, на дисплее попеременно появляются следующие сообщения. Теперь вы. можете свободно открывать устройство. Так будет выглядеть экран, после открытия камеры.

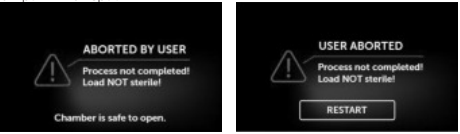

Нажав на поле **вернании** можно вернуться к экрану приветствия

В случае ошибки необходимо дополнительно ввести 4 -значный защитный код 0000.

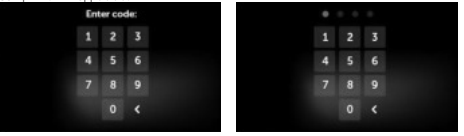

Если вы введете неправильный код, на дисплее появится сообщение.

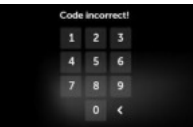

Нужно будет ввести код еще раз. Стрелка позволяет нам удалять неправильно введенные цифры.

После ввода правильного кода на дисплее появится экран приветствия.

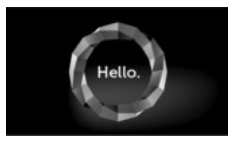

### **6. ОБСЛУЖИВАНИЕ И РЕМОНТ**

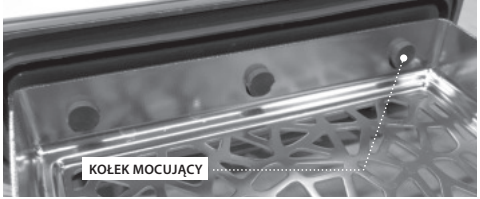

#### **Чистка лотка**

Поддержание чистоты лотка помогает обеспечить правильную работу устройства.

Рекомендуется чистить внутреннюю часть лотка один раз в неделю мягким моющим средством без добавления хлора и не вступающего в реакцию с алюминием. После очистки лоток тщательно промыть водой.

Чтобы качественно очистить лоток, его необходимо извлечь из устройства. Для этого осторожно поднимите лоток и отсоедините его от дверки в передней части устройства. Монтажные шпильки имеют выемки, на которых держится лоток.

Перед повторной установкой лотка на устройство, просушите его, наденьте его на передние лицевые штифты и слегка нажмите, чтобы зафиксировать.

#### **Очистка рабочей камеры**

Содержание камеры в чистоте помогает поддерживать правильную работу устройства.

Рекомендуется очищать внутреннюю часть рабочей камеры с частотой один раз в неделю мягким моющим средством без добавления хлора. После очистки камеру следует протереть насухо мягкой тканью.

#### **Чистка внешних поверхностей**

Очистку внешних частей устройства следует проводить мягкой тканью, смоченной водой и мягким моющим средством (без хлора и безопасного для пластмассы, лаковых покрытий, алюминия). Не используйте сильные моющие средства.

Использование мягких моющих средств для очистки прибора не оказывает влияния на риск возникновения опасностей, связанных с возможностью образования токсичных компонентов при контакте с элементами устройства.

#### **Очистка прокладки**

Рекомендуется чистить прокладку после каждых 100 процессов. Для очистки прокладки используйте теплую чистую воду и микрофибру (допускается микрофибра с частицами серебра). Не допускается использование тупых и острых инструментов для чистки. Химическая очистка не допускается. Чистить прокладку, когда устройство охладится после открытия ящика. Соблюдайте осторожность и не сгибайте ящик. После очистки оставьте устройство открытым, пока прокладка не высохнет. В течение этого времени защищайте устройство от повреждений.

#### **Замена сменных элементов**

Расходные материалы следует периодически заменять, чтобы обеспечить бесперебойную работу стерилизатора. Сообщение на экране информирует пользователя, когда отдельные элементы должны быть заменены. В случае обычной работы после нажатия экрана приветствия попеременно отображаются информационные экраны

для замены определенных элементов. Подробно описано в главе «Предупреждающие сообщения и коды ошибок»."

 $\sqrt{!}$  В целях обеспечения эффективного процесса стерилизации и правильного функционирования устройства, рекомендуется соблюдать своевременную замену сменных частей.

 В соответствии с Законом о медицинском оборудовании производитель указал срок годности 3 года или 6000 циклов. По истечении этого срока стерилизатор следует снять с использования. Этот срок был устаовлен на основе испытаний давлением, проведенных для технологической камеры (несменный компонент), которая выдержала 6000 циклов (что соответствует среднему износу за 3 года) без пластической деформации.

#### **6.1 Сменные части**

Таблица ниже содержит элементы, подлежащие периодической замене, и элементы, подверженные естественному износу. Запасные части следует заказывать напрямую у производителя. Использование других запасных частей аннулирует гарантию и не гарантирует правильную работу устройства.

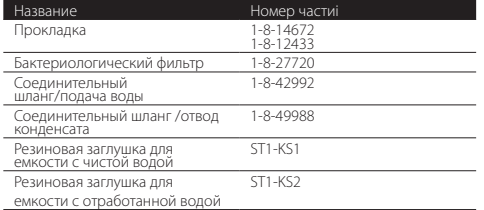

#### **6.2 Изнашивающиеся части**

Для обеспечения надлежащего функционирования стерилизатора ENBIO S/ ENBIO PRO рекомендуется заменить расходные детали в соответствии со следующим графиком. Также следует проводить периодический осмотр отдельных элементов стерилизатора в соответствии со следующими рекомендациями.

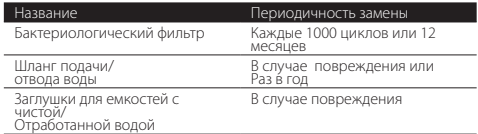

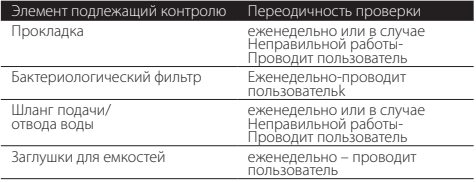

### **7. АРХИВАЦИЯ ДАННЫХ**

Данные о каждой выполняемой стерилизации автоматически сохраняются на носителе данных (USB-накопитель)

USB-порт расположен на задней панели устройства. Рекомендуется периодически архивировать данные на другом носителе, например на компьютере или ноутбуке.

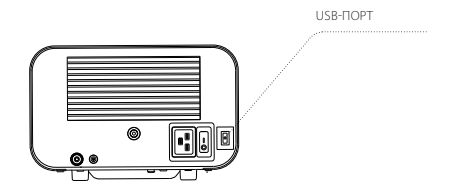

Не вынимайте USB-накопитель во время процесса.

### **8. ПРОГРАММНОЕ ОБЕСПЕЧЕНИЕ ENBIODATA-VIEWER**

Программное обеспечение EnbioDataViewer позволяет просмат- -ривать и архивировать программы стерилизации на вашем компьютере и распечатывать их.

Минимальные требования к оборудованию для установки программного обеспечения:

Операционная система – Windows мин. Windows 7 или выше Объем свободного места на диске – мин. 100 MB Минимальные требования к процессору – мин. 1 GHz Минимальный объем оперативной памяти – мин. 512 Разрешение экрана MB Ram – мин. 1200x720 или больше

 Программное обеспечение поставляется вместе с устройством и находится на USB-накопителе. Последнюю версию можно загрузить с веб-сайта производителя. http://enbio-group. com/steamjet/steamjet-software-serwis/

#### **8.1 Установка программного обеспечения**

Чтобы установить программное обеспечение, кликните дважы на файл установки программного обеспечения. После выполнения этой операции отобразится окно установки для выбора языка.

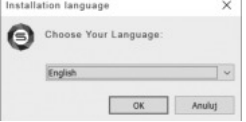

После подтверждения вы должны принять условия лицензии для установленного программного обеспечения.

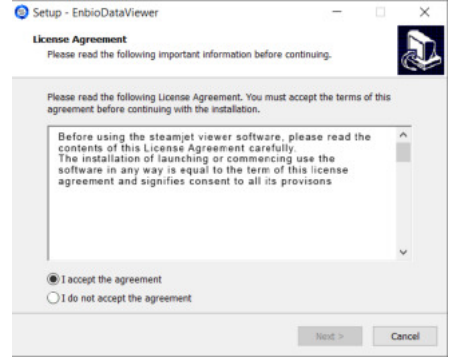

Далее появится информация о размещении ярлыка программного обеспечения на рабочем столе компьютера.

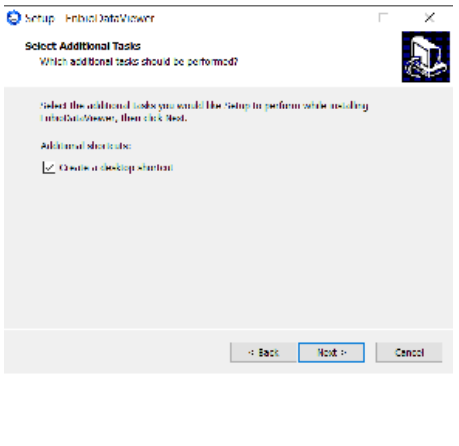

Сделав свой выбор, нажмите «Далее». Нажмите кпопку «Установить» и программа EnbioDataViewer будет установлена.

После установки появится следующее окно.

Теперь мы можем запустить программное обеспечение или завершить установку без запуска, нажав кнопку «Готово».

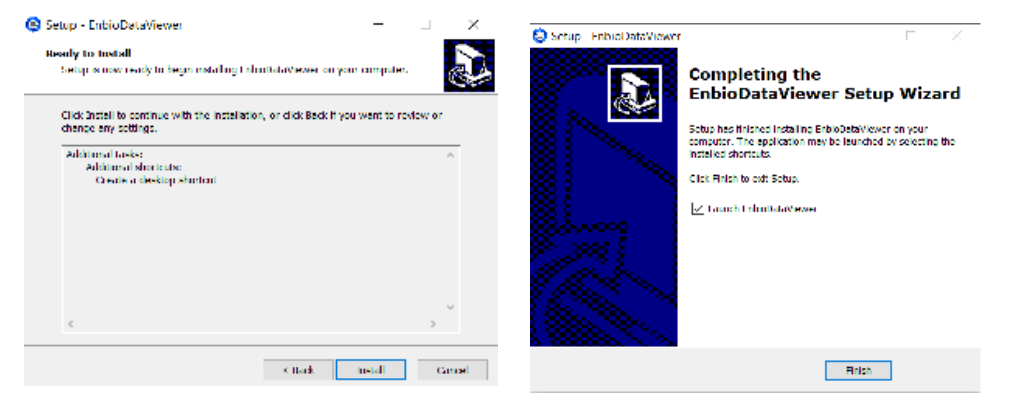

Если выбрать вариант с немедленным запуском, главное окно программы станет функциональным..

#### **8.2 ПОСТРОЕНИЕ И ОСНОВНЫЕ ФУНЦИИ ПРОГРАММЫ**

Главное окно состоит из трех сновных частей

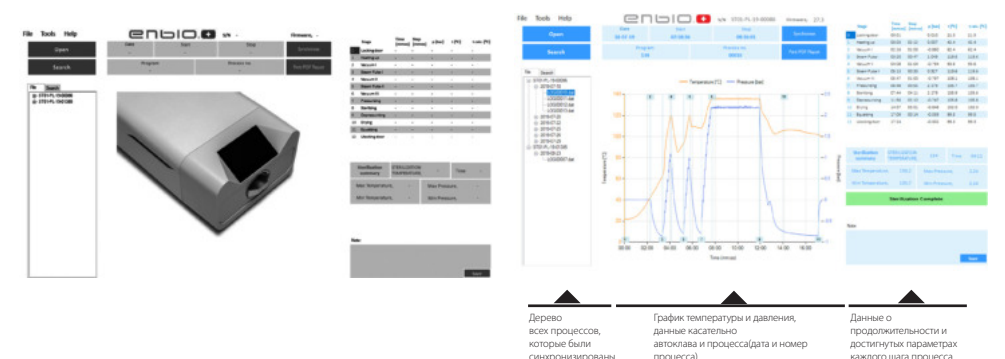

– расставленные по датам выполнения

Самые важные параметры стерилизации.

Возможность написания заметки для каждого процесса.

Синим цветом выделены функциональные кнопки. Например "Отчет PDF", что позволяет распечатать отчет.

#### Выпадающее меню:

Нажав на окно «Файл», мы получаем возможность:

• загрузки сохраненной информации о процессе с флешки

- печать сохраненного процесса
- составления очтета в PDF формате

• экспортировать данные в папку, что бы в случае проблемы

- выслать письмо с данными производителю
- экспорт данных в CSV формате
- закрыть программу

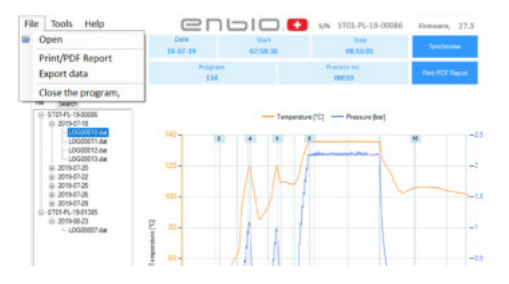

#### Нажав на окно «Инструменты», мы получаем возможность:

• Синхронизации всех файлов с записанными процессами после выбора ячейки USB-памяти (этот процесс может длиться даже несколько секунд в зависимости от кол-ва процессов) • поиск любого записанного процесса из базы данных

• добавление собственного логотипа в отчеты PDF

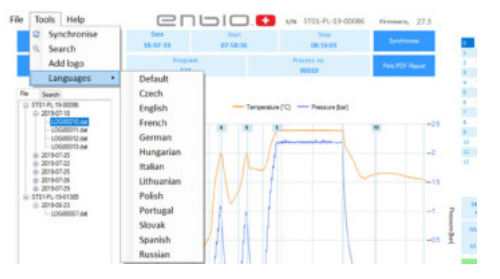

Нажав на раскрывающееся меню «Справка», вы получаете доступ к параметрам:

• о программе и ее версии

#### Поиск

Программа позволяет искать процессы по:

- диапазоне дат
- номере процесса
- типе процесса
- результате окончания процесса

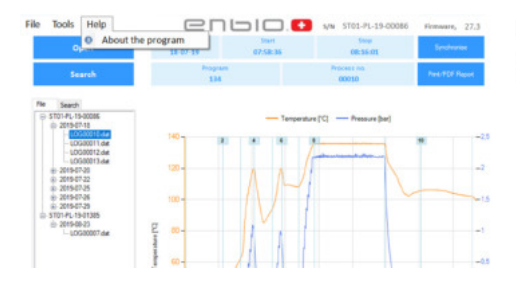

## Search

 $\Box$  $\frac{1}{2}$  $\times$ 

### Search for process

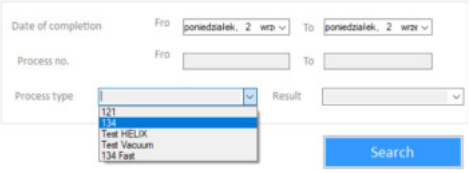

#### PDF- отчет

Программа позволяет генерировать отчет о каждом процессе, выполненном в автоклаве. Он содержит все необходимые данные процесса и результат стерилизации.

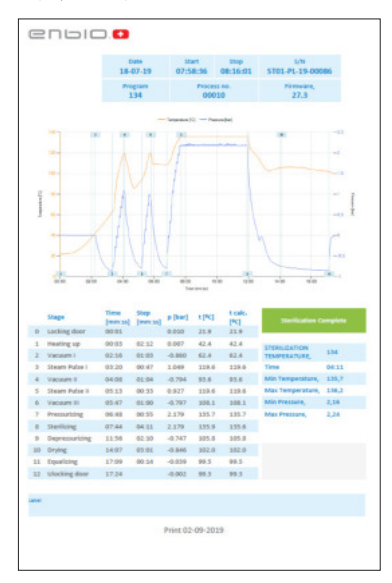

### **9. ПРЕДУПРЕЖДАЮЩИЕ СООБЩЕНИЯ И КОДЫ ОШИБОК**

В случае неправильной работы устройства на дисплее отображается соответствующая информация, предупреждения и коды ошибок.

#### **9.1 ПРЕДУПРЕЖДАЮЩИЕ СООБЩЕНИЯ**

Предупреждающие сообщения касаются замены отдельных изнашивающихся элементов.

Элемент требующий замены выделяется красным, экраны отображаются попеременно.

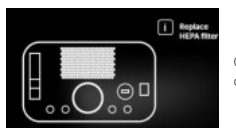

Сообщения касающиеся. замены фильтра

#### **9.2 Информационные сообщения**

Сообщения об избыточном или пониженном давлении возникшего в процессе натурального охлаждения камеры. Это может произойти сразу после запуска машины

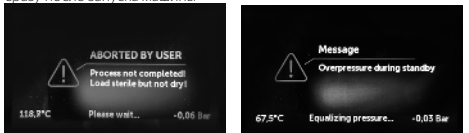

Сообщение, возникающее в результате прерывания процесса после стрерилизации -во время сушки.

### **9.3 Коды ошибок**

В таблице ниже приведены коды ошибок, которые могут появляться при работе со стерилизатором ENBIO S / ENBIO PRO

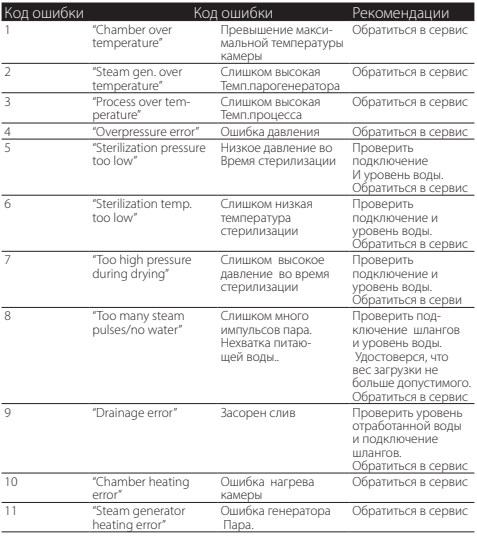

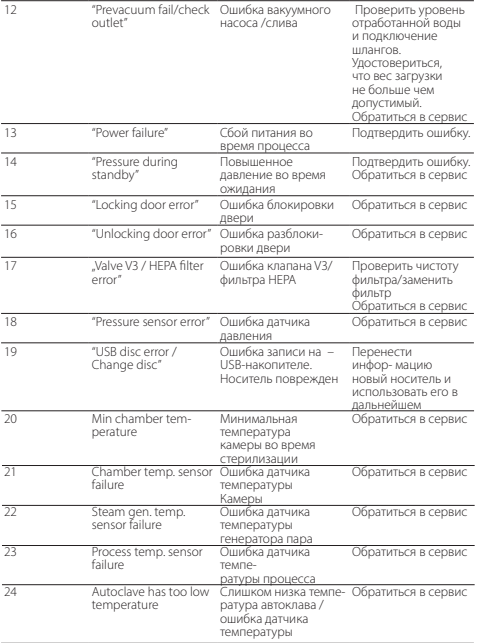

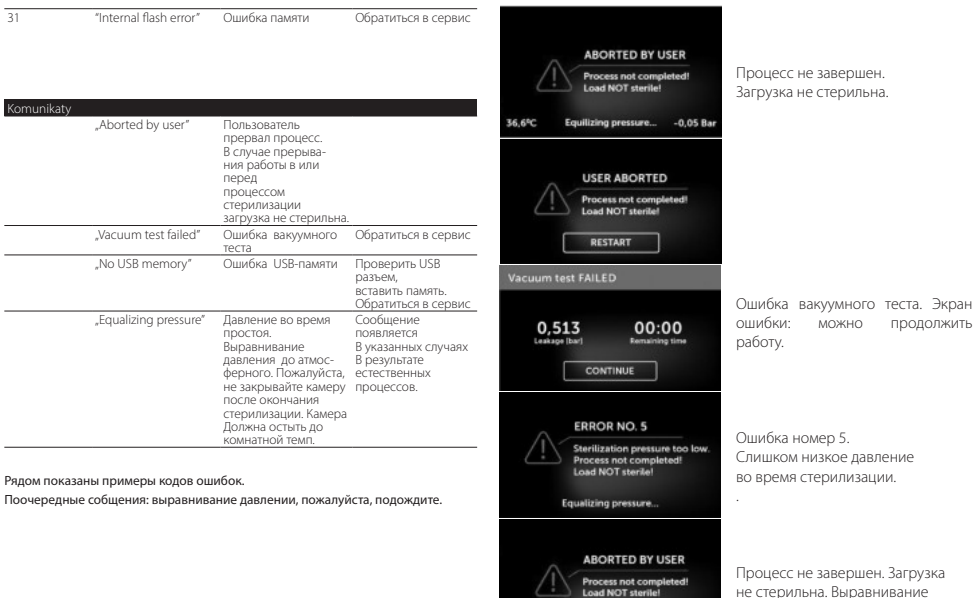

https://stomshop.pro

36,6<sup>6</sup>C

не стерильна. Выравнивание давления в рабочей камере.

 $-0.05$  Bar

Please wait...

### **10. ПРОЦЕДУРА ПОДАЧИ ЖАЛОБЫ**

Чтобы сообщить о проблеме с устройством, заполните бланк жалобы, расположенную на веб-сайте производителя по адресу www.enbio- -group.com, или свяжитесь с горячей линией. В случае повреждения при транспортировке следует направить жалобу вместе с накладной и документом о покупке, а также фотографиями, подтверждающими повреждение.

Если у вас есть какие-либо вопросы, пожалуйста, свяжитесь с нами по телефону: +48 58 731 96 31 или по электронной почте serwis@enbiogroup.eu

#### ВНИМАНИЕ! Процесс подачи жалоб будет запущен, когда сервисный отдел получит правильно заполненный бланк.

В случае высылки устройства в сервисный центр очистите камеру и лоток устройства, проведите процесс дезактивации и надлежащим образом закрепите его на время транспортировки. Лучше всего , если устройство будет возвращено в оригинальной упаковке. При отсутствии подходящей упаковки обращайтесь в сервис или к поставщику.

Если вам необходимо транспортировать устройство, пожалуйста:

• Отсоедините шланги деминерализованной воды и конденсированной воды.

• Подождите, пока рабочая камера остынет.

• Используйте оригинальную или подходящую упаковку вместе с защитными вставками

Отправитель несет ответственность за любой ущерб, причиненный при транспортировке на объект из-за неправильной защиты устройства.

### **11. УСЛОВИЯ ГАРАНТИИ**

На стерилизаторы ENBIO S/ ENBIO PRO распространяется стандартная 24-месячная гарантия. Подробную информацию можно получить у поставщика..

### **12.ТЕХНИЧЕСКИЕ ПАРАМЕТРЫ**

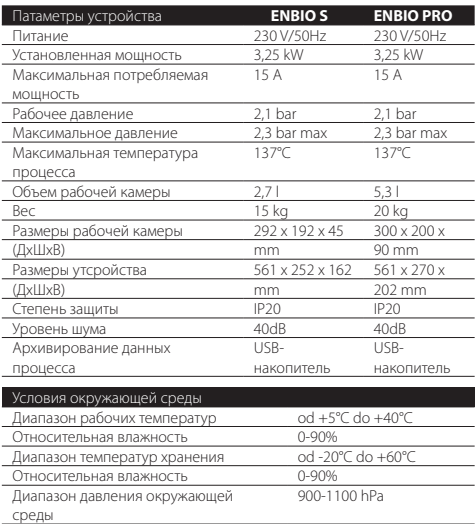

#### • Срок годности

Не применимо, срока годности не устанавливается для подобных изделий.

Срок службы изделия – 5 лет.

#### • Условия хранения

Температура окружающей среды -5-50 ºC, влажность = 40-90% Давление: от 430 мм рт. ст. до 760 мм рт.ст. (от 57,3 кПа до 101,3 кПа) Высота: от 0 фут до 15 000 фут

#### • Условия транспортировки

Устройство можно перевозить любыми видами закрытых транспортных средств.

Температура окружающей среды -5-50 ºC, влажность = 40-90% Давление: от 430 мм рт. ст. до 760 мм рт.ст. (от 57,3 кПа до 101,3 кПа) Высота: от 0 фут до 15 000 фут

#### • Техническое обслуживание и ремонт

Техническое обслуживание и ремонт должны проводить сервисные службы, указанные производителем.

#### • Утилизация

Устройство запрещено утилизировать как городские отходы, следует обратиться к уполномоченному представителю или дистрибьютеру.

Медицинский персонал должен соблюдать национальные/ ведомственные рекомендации по обращению с медицинскими отходами и общие меры предосторожности. Следует носить защитную одежду.

Паспортная табличка находится на нижней части устройства.

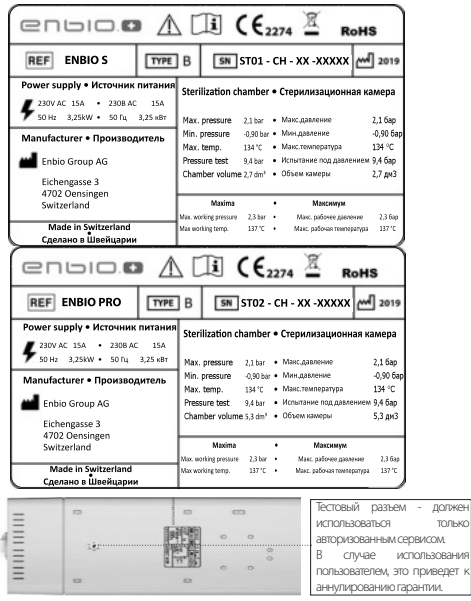

### **13. EС ДЕКЛАРАЦИЯ СООТВЕТСТВИЯ**

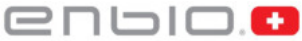

#### **EC Declaration of Conformity**

Company: Enbio Group AG, Eichengasse 3, 4702 Oensingen, Switzerland

declares with sole responsibility, that medical devices: **STEAM STERILIZER** 

(model):

#### **ENBIO S**

#### **ENBIO PRO**

complies with provisions of Council Directive 93/42/EEC of 14 June 1993 on medical devices (as amended). The device has been classified in Class IIb in accordance with rule 15 of Annex IX of the abovementioned Directive

Conformity assessment has been carried out in accordance with Annex II without point 4 of the above Regulations**.** 

The conformity assessment has been conducted by the Notified Body No. 2274

TUV Nord Polska Sp. z o.o.

ul. A. Mickiewicza 29, 40-085 Katowice, Poland

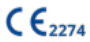

#### Sebastian Magrian Simon Schaefer

Board of Directors

Oensingen 17.01.2020

Member of the Board

President of the

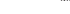

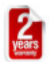

#### TERMS OF WARRANTY

- 1. Enbio Technology Sp. z o.o. hereinafter referred to as Guarantor guarantees the longevity of the machine, when operating in accordance with the instructions contained in the Manual, on the terms presented below.
- 2. Duties which result from the warranty shall be fully performed by the Guarantor or service designated by him.
- 3. The warranty period is 24 months from the date of sale. The date of sale is defined as the date of purchase stated on the invoice issued by the Guarantor or an authorized distributor. Information on the current list of distributors is available at the office of the Guarantor POLAND 8C Sportowa Street, 81-300 Gdynia or at +48 537 441 515.
- 4. Additional equipment supplied by the Guarantor, which is not an integral part of the device is subjected to warranty of its producer.
- 5. The provision of warranty does not change the warranty period.
- 6. The warranty for replaced parts terminates with the expiration of the warranty of the device.
- 7. The warranty covers:
	- a) The manufacturer warrants for the defects resulting from the fault of the manufacturer, construction defects in materials and parts, workmanship errors, assembly and repair costs, supply and replacement of these parts.
	- b) The Guarantor will endeavor to remove the defect or damage revealed during the warranty period will be removed within 48 hours from the date of delivery to the service. In exceptional cases, the period may be extended if the repair requires a bringing parts or components from suppliers.
	- c) The performance of the warranty depends solely on the decision of the Guarantor.<br>all The performal solely beat formance the presente of the Guarantor.
	-
	- d) The replaced parts shall become the property of the Guarantor.<br>e) The decision of the employee of **the Guarantor**, regarding the causes and guilty party of such damage is binding for **the User**. The user has the right to submit within 14 days different assessment by a qualified appraise
- 8. The warranty expires and the Guarantor shall not be liable for any damage or malfunctioning of the equipment caused by: - Faulty use, poor maintenance, adjustment or operation inconsistent with the guidelines contained in the User Manual - By bad exploitation is meant in particular the use of water other than distilled / demineralized water.
- Carrying out modifications, alterations, repairs, or replacement of parts in-house, without the consent of the Guaranto In the case of removal or damage to the warranty sticker on the device housing, the Guarantor may refuse to provide warranty services.
- The warranty does not cover parts subjected to regular wear and tear, consumables.
- 10. The warranty does not cover damages caused by the machine stoppage while waiting for warranty repair and damage to the property, both direct and indirect ones.
- 11. Sales document is a document which authorizes the provision of warranty.

12. Claims must be submitted to the Guarantor by phone or in writing. Telephone notification must be confirmed in writing to the Application Form and should include:

- The type and device series' number

- The date of sale and the name of the seller

- Warranty period

- The exact address where the device is operating (company name, phone, the person responsible)

- The type of damage, symptoms of abnormal operation and the names of damaged parts if possible 13. Costs arising due to unjustified complaints shall be covered by the party consisting complaint. The Guarantor has the right to refuse to

perform warranty services if the buyer refrains from settling payments for prior service.

14. In matters not covered by the provisions of warranty the provisions of the Civil Code will be applied.

15. The buyer and the Guarantor unanimously agree to exclude the liability of the Guarantor of guarantee rights for defects of the device.

- 16. It is a prerequisite to maintain the warranty protection by compliance with service maintenance deadlines. The service must be performed after every 2000 sterilization processes. The device is equipped with a count of the number processes
- carried out. Information about the rules and service fees is available at www.enbiogroup.eu

ENBIO TECHNOLOGY Sp. z o.o. , 8C Sportowa Street, 81-300 Gdynia, Poland

#### Signature and stamp of the Guarantor:

ENEIG TECHNOLOGY, Spółka z o.o. 81-800 Gdynas y Sportowa 8C ser sua co-az-oasi/rendw razazzzas Contractions are Tel: via 13 361 96 33 Harwin via 20 21 56 31

enbio

#### **www.enbio-group.com/pl**

e-mail: serwis@enbiogroup.eu, tel. + 48 (58) 731 96 31

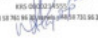

Version: 03\_01.2020

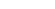

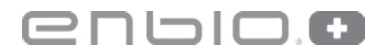

#### **Manufacturer:**

Enbio Group AG Eichengasse 3, 4702 Oensingen, Switzerland www.enbio-group.com